**Betriebs- und Installationsanleitung**

**R-IMC-BUS / Profibus Filtersteuerungssystem**

# RM-350 C

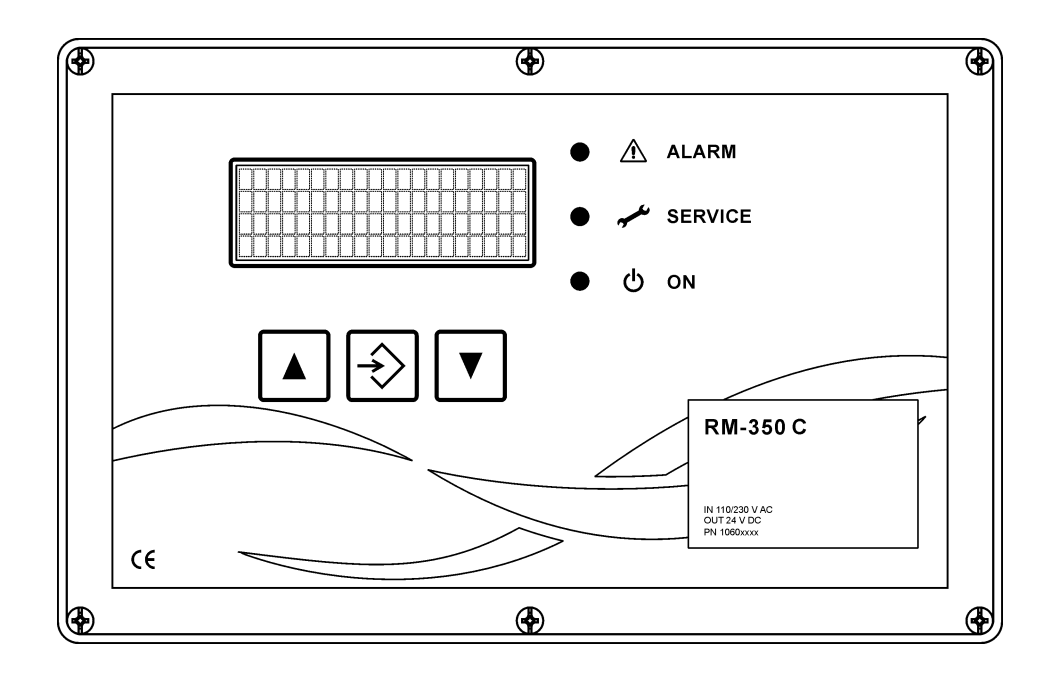

# Inhalt

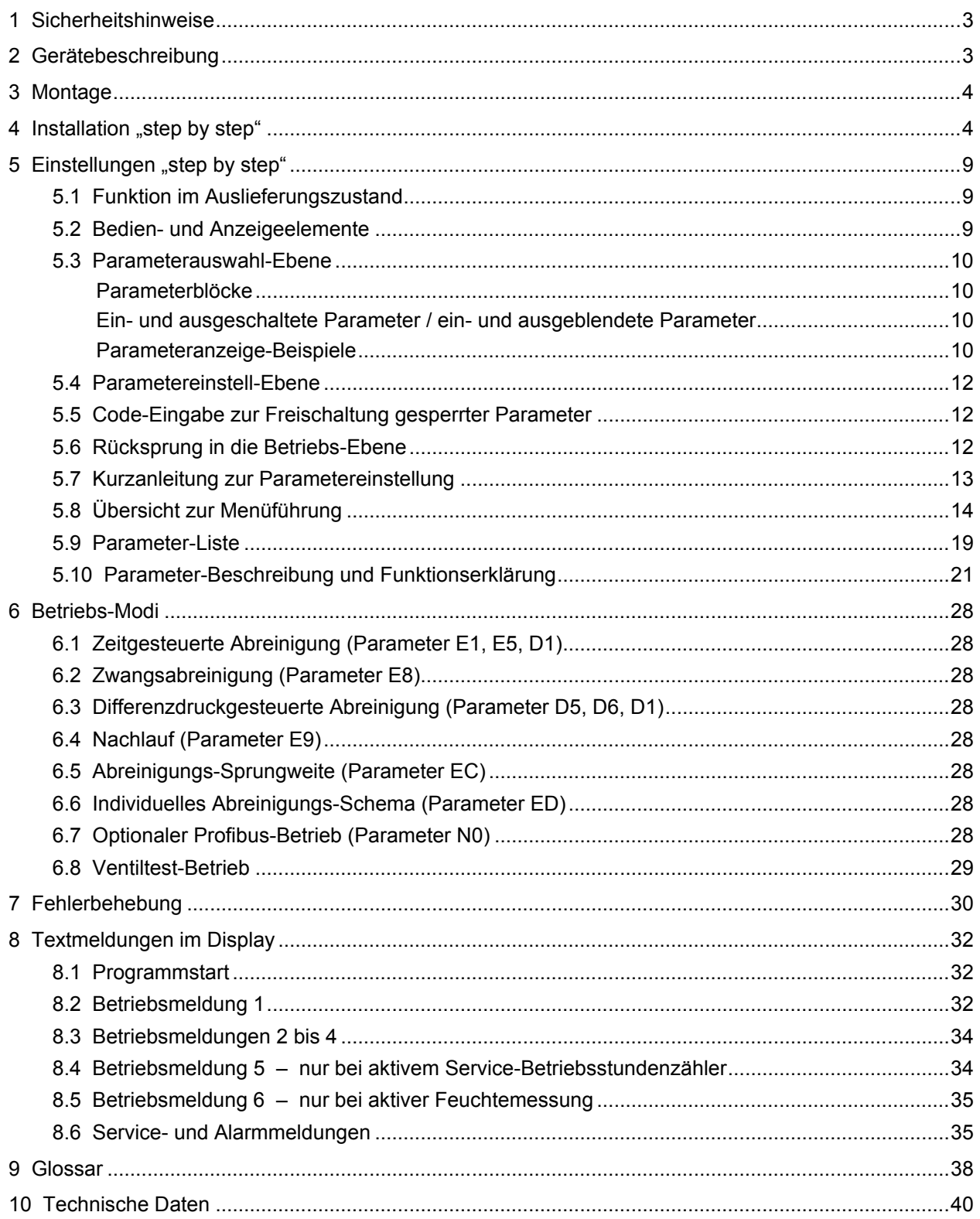

#### **Vorschriften**

2014/30/EU 2014/35/EU

#### **Zeichenerklärung**

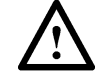

Wichtiger Hinweis **Wichtige Warnung** 

# **1 Sicherheitshinweise**

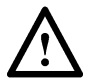

Die Filtersteuerung RM-350 C steht bei Netzanschluss unter lebensgefährlicher elektrischer Spannung. Durch unsachgemäße Installation der angeschlossenen Betriebsmittel können ein Ausfall des Gerätes, schwere Personenschäden oder sogar tödliche Verletzungen verursacht werden. Befolgen Sie daher neben den allgemeinen Sicherheitsregeln für Betriebsmittel in industriellen Stromanlagen insbesondere die nachstehenden Punkte:

- Die Installation des Gerätes darf nur durch qualifiziertes Fachpersonal gemäß den Bestimmungen IEC 364, DIN VDE 0105 für elektrische Betriebsmittel durchgeführt werden.
- Für den Aufstellungsort sind alle geltenden Gesetze, Bestimmungen, Verordnungen und Vorschriften für die Errichtung elektrischer Betriebsmittel zu beachten.
- Einstellungen an Geräten mit der Schutzart IP00 ohne Abdeckungen dürfen nur durch autorisiertes Fachpersonal in abgeschaltetem Zustand und unter Beachtung der örtlichen Sicherheits- und Unfallverhütungsvorschriften erfolgen.
- Die Filtersteuerung RM-350 C darf nur in dem zulässigen Einsatzbereich betrieben werden.
- Vor dem Austausch der Filtersteuerung oder daran angeschlossenen Komponenten muss die Versorgungsspannung abgeschaltet werden. Andernfalls können die Geräte beschädigt werden.

## **2 Gerätebeschreibung**

Der Controller RM-350 C ist die Mastersteuerung des modularen Filtersteuerungssystems für filternde Abscheider mit Druckluftimpulsabreinigung. Die Visualisierungs- und Bedieneinheit RM-VISIO 80 dient der Anzeige von Betriebs- und Alarmmeldungen und der Parametrierung des Controllers. Die intelligenten E/A-Module übernehmen dezentral Mess- und Steuerungsaufgaben.

Der zur Datenübertragung zwischen den einzelnen Steuerungskomponenten eingesetzte R-IMC-Bus (RECO – Inter Module Communication) wurde speziell für den Einsatz in industrieller Umgebung entwickelt. Der Datenaustausch mit den externen Komponenten erfolgt über den Profibus.

Nach dem Anschließen der Versorgungsspannung und der intelligenten E/A-Module arbeitet die Filtersteuerung RM-350 C, ohne weitere Betätigung, vollautomatisch.

 $\frac{1}{2}$ 

 $197$  $|\vec{S}|$ 

# **3 Montage**

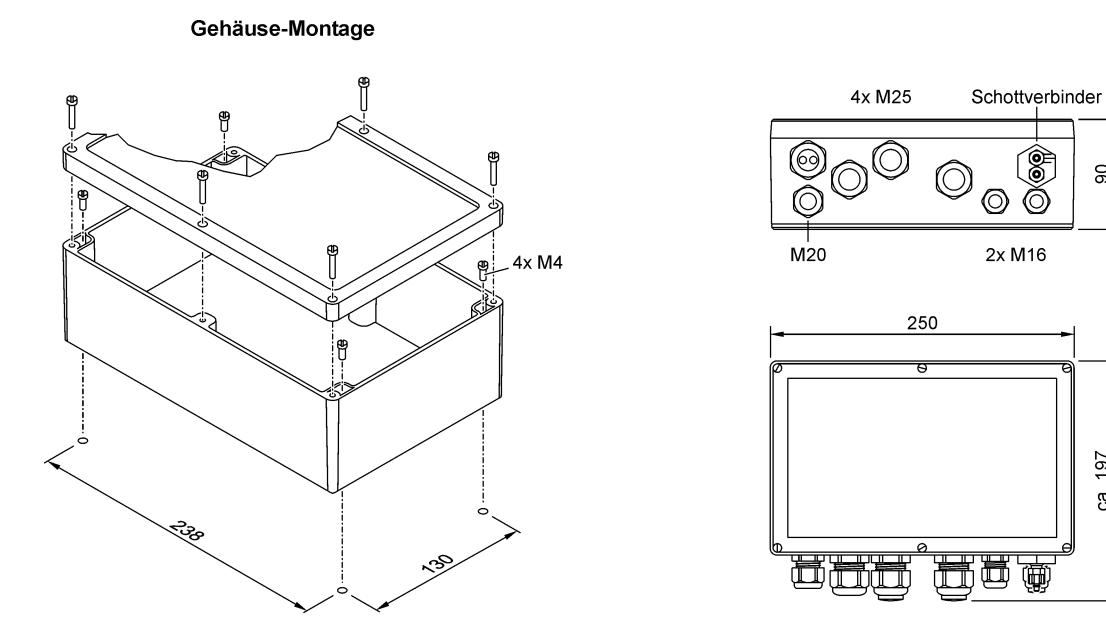

# <span id="page-3-0"></span>**4** Installation "step by step"

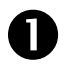

## **Anschluss Versorgungsspannung**

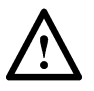

Es existieren zwei verschiedene Geräte-Versionen:

- Die Version für eine Versorgungsspannung von **110 V AC und 230 V AC**
- Die Version für eine Versorgungsspannung von **24 V DC**.

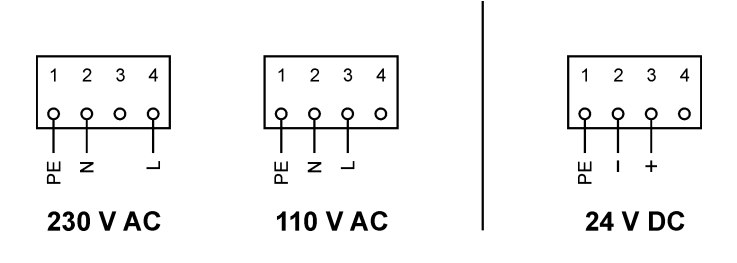

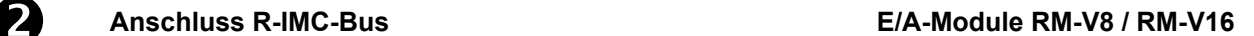

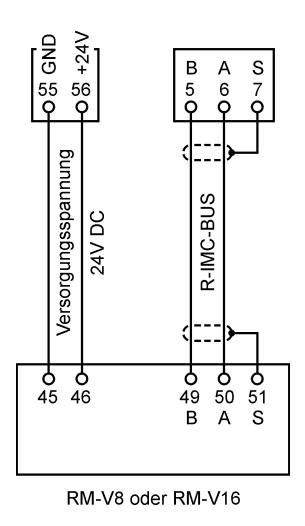

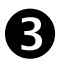

# **Anschluss Digital-Eingänge E1 … E8, 24 <sup>V</sup> DC**

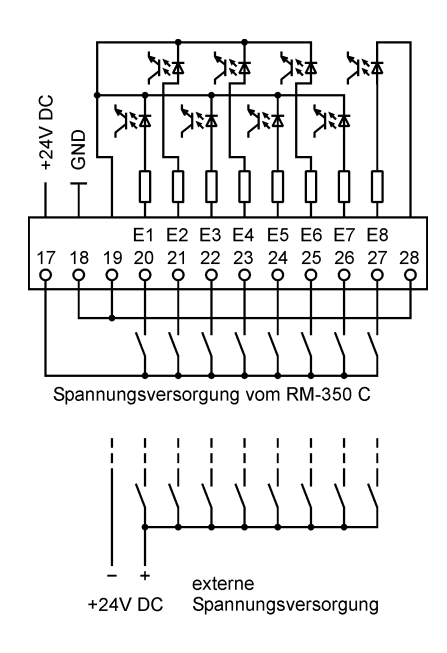

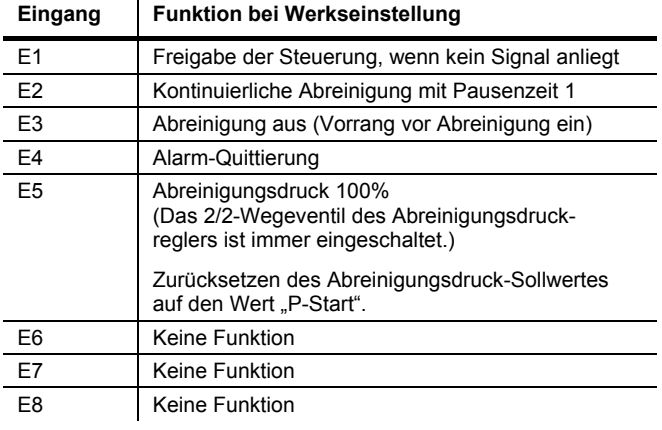

 $\mathbf i$ 

Die Funktion der Eingänge kann über den Parameterblock F0-F8 individuell eingestellt werden. Siehe hierzu Anhang 7 "Ein- und Ausgangssignal-Parametrierung, Sonderparameter".

# **Anschluss Analog-Eingänge I1 … I3**

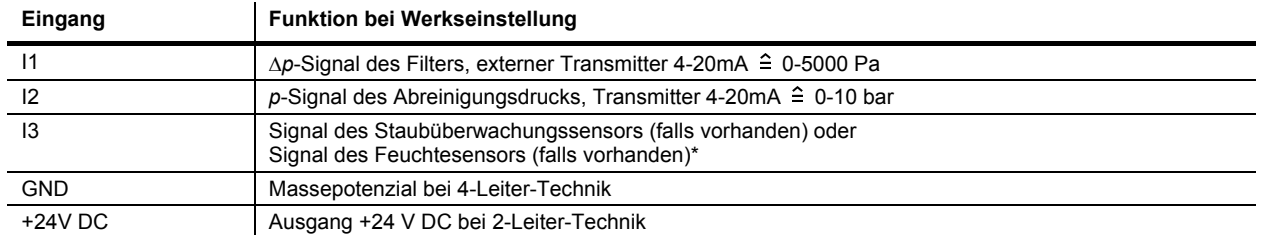

\* Falls der Eingang I3 bereits belegt ist, kann der analoge Eingang eines E/A-Moduls RM-V8 / RM-V16 für das Signal des Feuchtesensors genutzt werden. Der Parameter P1 "Messstelle" ist dann entsprechend einzustellen.

#### **2-Leiter-Technik**

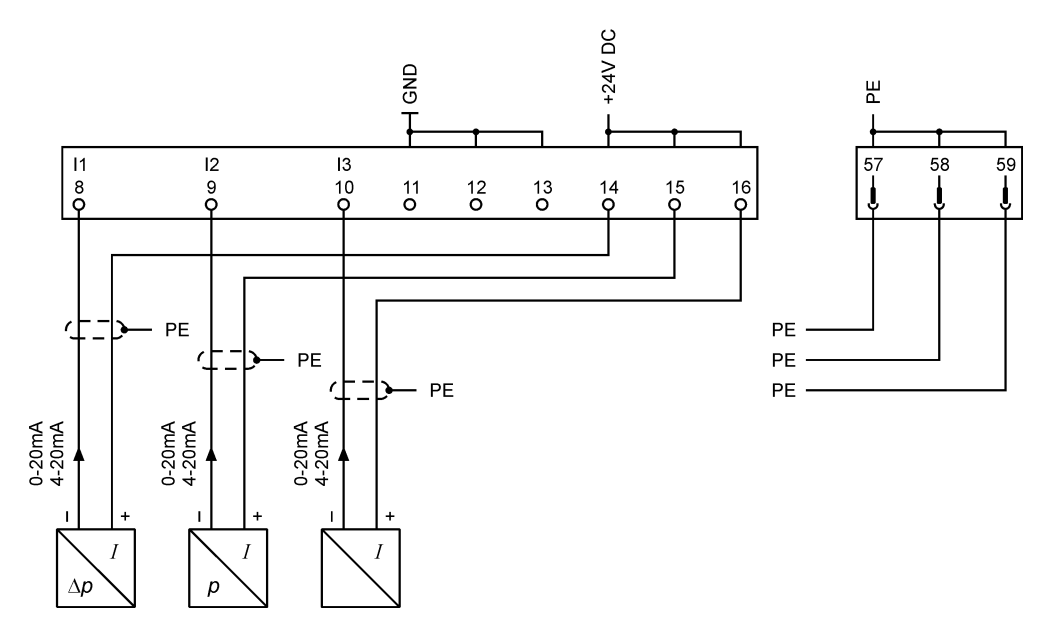

#### **4-Leiter-Technik**

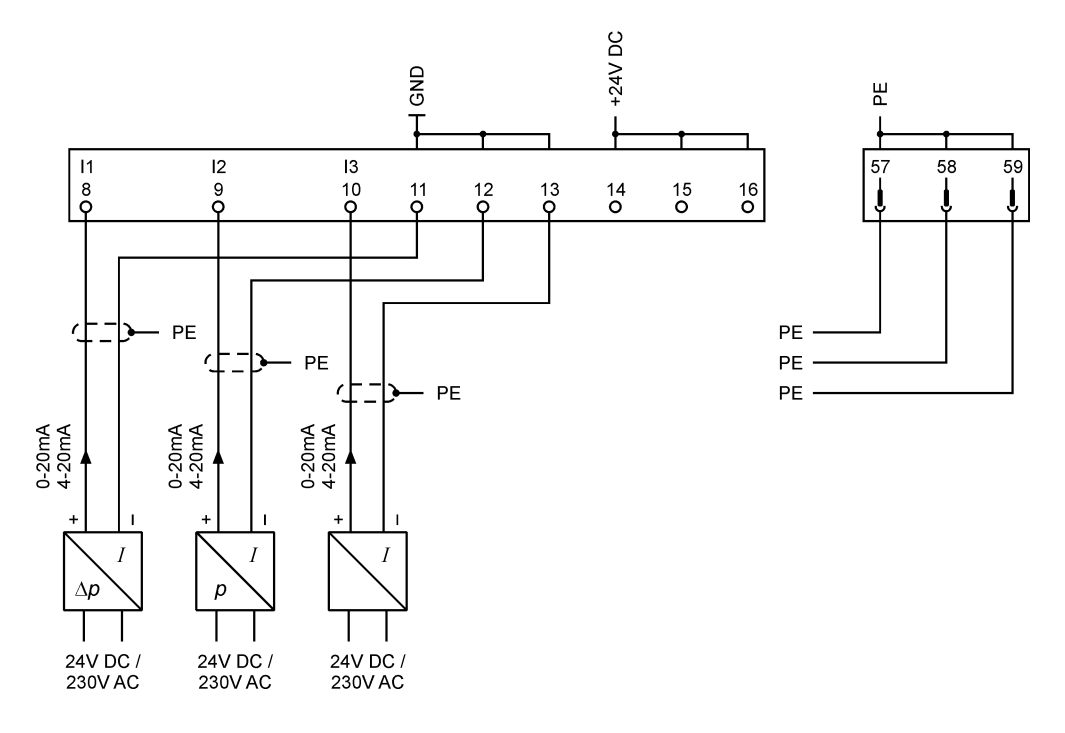

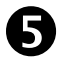

 $\mathbf i$ 

# **Anschluss Relaisausgänge A1 … A4, potentialfrei**

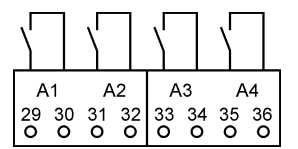

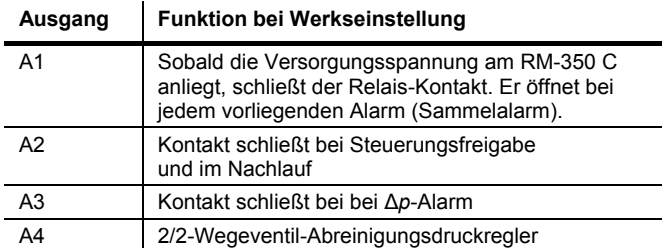

Die Funktion der Ausgänge kann über den Parameterblock G0-G8 individuell eingestellt werden. Siehe hierzu Anhang 7 "Ein- und Ausgangssignal-Parametrierung, Sonderparameter".

# **Anschluss Profibus**

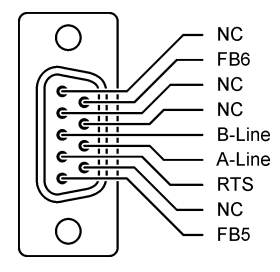

Ť

- Für alle Bus- und Analogsignal-Leitungen müssen abgeschirmte Kabel verwendet werden! Die Abschirmung ist einseitig und so kurz wie möglich aufzulegen.
- Signalkabel dürfen nicht parallel zu Starkstromkabeln verlegt werden.
- Alle belegten Kabelverschraubungen fest anziehen, damit die Kabel fest umschlossenen sind und kein Wasser eindringen kann.
- Die nicht benutzten Kabelverschraubungen müssen verschlossen oder durch Blindstopfen ersetzt werden.

# **5** Einstellungen "step by step"

#### **5.1 Funktion im Auslieferungszustand**

Vor dem Betrieb des RM-350 C müssen die folgenden Parameter eingestellt werden:

- E0 Abreinigungssteuerungs-Funktionen<br>FA Anzahl der Ventile
- EA Anzahl der Ventile<br>EB Anzahl der E/A Mo
- Anzahl der E/A Module

Nachdem die Abreinigungssteuerungs-Funktionen, die Anzahl der Ventile und der E/A-Module eingestellt wurden, arbeitet das RM-350 C vollautomatisch.

Die Abreinigung startet, wenn der Differenzdruck ∆p des Filters den Wert "DP-Start" (Werkseinstellung: 1200 Pa) erreicht hat. Die Magnetventile werden nacheinander angesteuert. Durch das Abreinigen fällt der Differenzdruck nach einiger Zeit ab. Hat der Differenzdruck den Wert "DP-Start" minus "DP-Hysterese" (Werkseinstellung: 300 Pa) erreicht, der Differenzdruck beträgt also 1200 Pa - 300 Pa = 900 Pa, stoppt die Abreinigung.

Ist eine andere Funktion gewünscht oder sollen zusätzliche Funktionen aktiviert werden, muss die Para-meter-Einstellung des RM-350 C geändert werden. Siehe hierzu Abschnitte [5.3](#page-9-0) ["Parameterauswahl-](#page-9-0)[Ebene"](#page-9-0) bis [5.9](#page-18-0) ["Parameter-Liste"](#page-18-0).

#### **5.2 Bedien- und Anzeigeelemente**

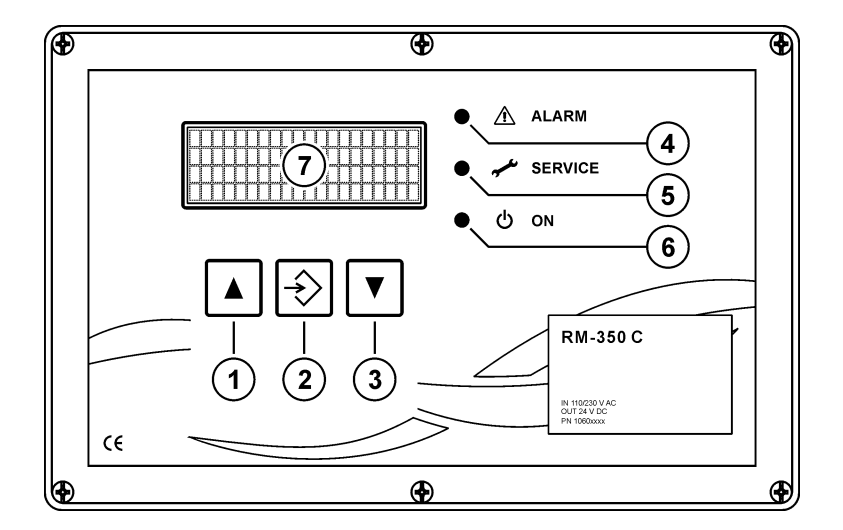

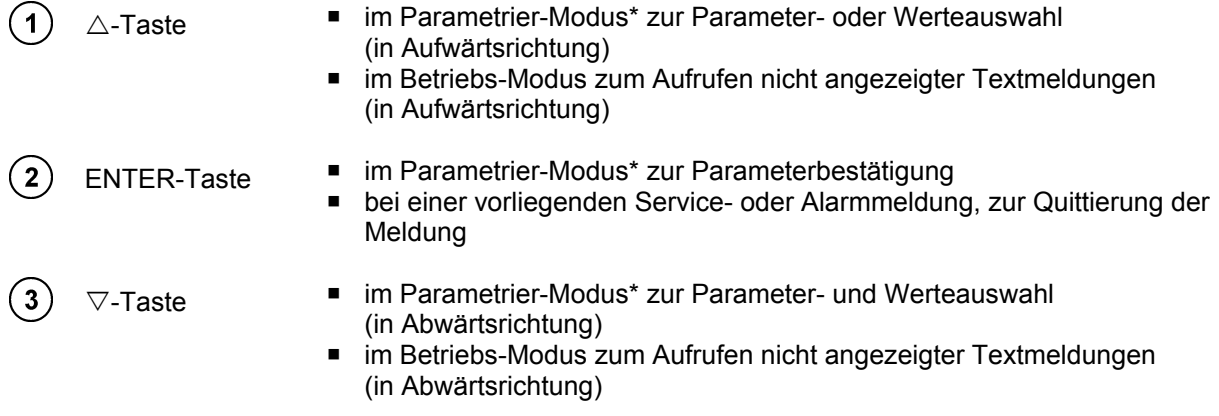

\* das RM-350 C befindet sich in der Parameterauswahl- oder Parametereinstell-Ebene.

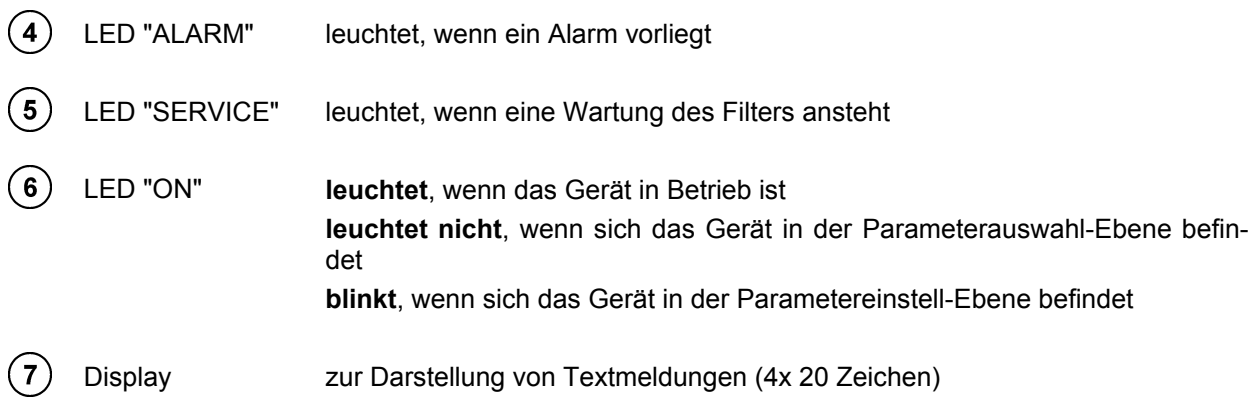

#### <span id="page-9-0"></span>**5.3 Parameterauswahl-Ebene**

Um die Parameter und ihre Werte anzuschauen, muss man von der Betriebsebene in die Parameter auswahl-Ebene wechseln. Dazu betätigt man solange die  $\triangle$ - und  $\nabla$ -Tasten gleichzeitig, bis die grüne LED "ON" erlischt (ca. 3 Sekunden).

Jetzt können alle Parameter mit ihren eingestellten Werten nacheinander, durch wiederholtes Drücken der  $\triangle$ - oder  $\nabla$ -Taste, angezeigt werden. Parameter die ausgeschaltet (nicht aktiv) oder ausgeblendet sind, werden automatisch übersprungen (siehe hierzu Abschnitt "Ein- und ausgeschaltete Parameter / ein- [und ausgeblendete Parameter"](#page-9-1)).

#### **Parameterblöcke**

 $\bullet$ T

Damit die Parametrierung des Gerätes übersichtlich bleibt, sind Parameter, die sich auf dieselbe Funktion beziehen, zu Blöcken (C0, D0, E0 ...) zusammengefasst. So enthält zum Beispiel der Block D0 "DP-Steuerung" alle Parameter (D1, D2, D3 … ), die sich auf die differenzdruckabhängige Abreinigungssteuerung (kurz: Δ*p*-Steuerung) beziehen.

#### <span id="page-9-1"></span>**Ein- und ausgeschaltete Parameter / ein- und ausgeblendete Parameter**

Es existieren zwei verschiedene Arten von Parameterblöcken. Solche, die ein- und ausgeschaltet werden können und solche, die ein- und ausgeblendet werden können. Ein ausgeschalteter Block ist nicht aktiv. Alle ihm zugeordneten Parameter sind funktionslos und werden nicht angezeigt. Bei ausgeblendeten Parameterblöcken sind die zugehörigen Parameter aktiv, also in Funktion. Sie werden bloß nicht angezeigt.

Zum Einschalten eines ausgeschalteten Parameterblocks bzw. zum Einblenden eines ausgeblendeten Parameterblocks, muss man in die Parametereinstell-Ebene wechseln (siehe hierzu Abschnitt [5.4](#page-11-0) ["Parametereinstell-Ebene"](#page-11-0) auf Seite [12\)](#page-11-0).

#### **Parameteranzeige-Beispiele**

Parameterblock C0, ausgeschaltet

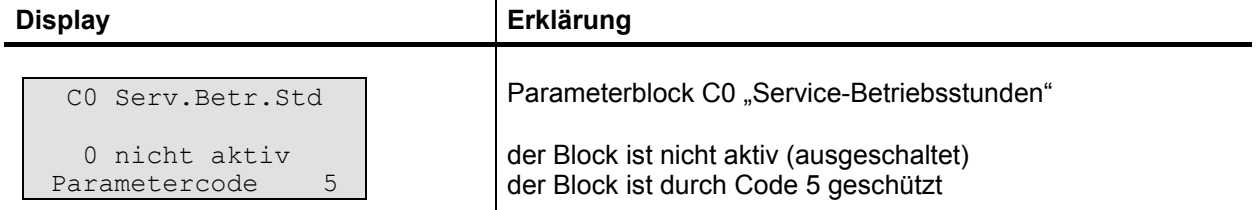

#### Parameterblock C0, eingeschaltet

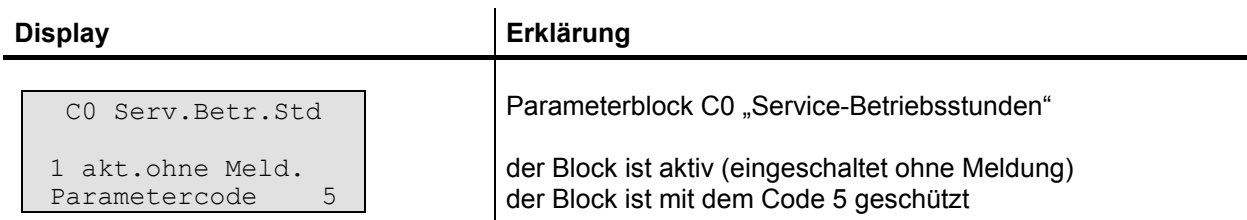

#### Parameter C1 des Parameterblocks C0

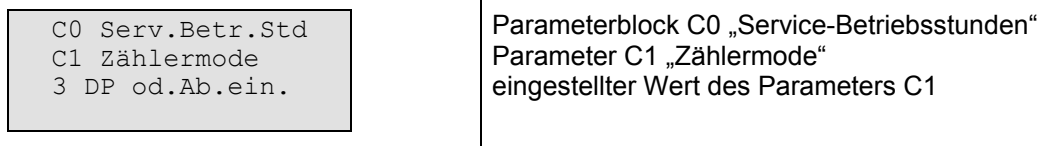

#### Parameterblock D0, ausgeblendet

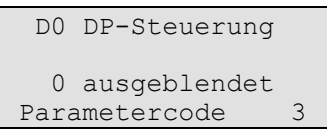

Parameterblock D0 "DP-Steuerung"

der Block ist ausgeblendet (Parameter nicht sichtbar) der Block ist durch Code 3 geschützt

### Parameterblock D0, eingeblendet

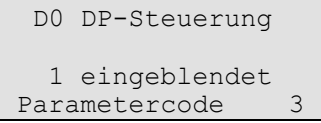

Parameterblock D0 "DP-Steuerung"

der Block ist eingeblendet (Parameter sind sichtbar) der Block ist durch Code 3 geschützt

#### Parameter D1 des Parameterblocks D0

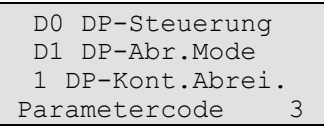

Parameterblock D0 "Δρ-Steuerung" Parameter D1 "Δp-Abreinigungs-Modus" eingestellter Wert des Parameters D1 der Parameter D1 ist durch den Code 3 geschützt

### Parameterblock B0

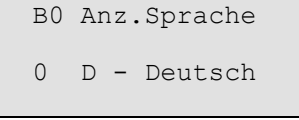

Parameterblock B0 "Anzeigen-Sprache" der Block besteht nur aus dem Parameter B0 eingestellter Wert des Parameters B0 der Block ist nicht durch einen Code geschützt

#### <span id="page-11-0"></span>**5.4 Parametereinstell-Ebene**

Um den Wert eines ausgewählten Parameters zu ändern oder zum Ein- und Ausschalten bzw. zum Einund Ausblenden eines Parameterblocks, muss man von der Parameterauswahl-Ebene in die Parametereinstell-Ebene wechseln. Dazu betätigt man solange die ENTER-Taste, bis die Textanzeige umschaltet (bei durch einen Code gesperrten Parametern) oder die grüne LED "ON" zu blinken anfängt (bei nicht gesperrten oder zuvor entsperrten Parametern).

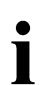

Bei durch einen Code gesperrten Parametern, ist die Eingabe einer 4-stellige Zahl erforderlich, um den Parameter freizuschalten (siehe hierzu den folgenden Abschnitt [5.5](#page-11-1) "Code-Eingabe [zur Freischaltung gesperrter Parameter"](#page-11-1)).

Anschließend kann man durch Drücken der  $\triangle$ - oder  $\nabla$ -Taste den Parameterwert verändern bzw. den Parameterblock ein- und ausschalten oder ein- und ausblenden.

Um den eingestellten Wert bzw. den Zustand des Parameterblocks (eingeschaltet / ausgeschaltet oder eingeblendet / ausgeblendet) abzuspeichern und zurück in die Parameterauswahl-Ebene zu gelangen, betätigt man solange die ENTER-Taste, bis die grüne LED "ON" erlischt (ca. 1 Sekunde).

#### <span id="page-11-1"></span>**5.5 Code-Eingabe zur Freischaltung gesperrter Parameter**

Um bestimmte Parameter nur für autorisierte Personen zugänglich zu machen, existieren 3 verschiedene Codes. Im Parameterauswahl-Modus wird in der Zeile 4 des Displays angezeigt, welcher Code zur Freigabe des angezeigten Parameters eingegeben werden muss (Parametercode 3, 4 oder 5). Wird in Zeile 4 nichts angezeigt, ist der betreffende Parameter frei zugänglich. Die erforderlichen Codes können in Ab-schnitt [5.9](#page-18-0) [" Parameter-Liste"](#page-18-0) auf Seite [19](#page-18-0) nachgeschlagen werden.

Der 4-stellige Code muss folgendermaßen eingegeben werden:

- 1. Die Auswahl der Codestelle erfolgt durch kurzes Betätigen der ENTER-Taste.
- 2. Das Einstellen des Stellenwertes erfolgt durch kurzes Betätigen der  $\triangledown$  oder  $\triangle$ -Taste.
- 3. Das Bestätigen des eingestellten Codes erfolgt durch langes Drücken der ENTER-Taste.

Ist der eingegebene Code falsch, erscheint 2 Sekunden lang die Meldung "!Falsche Eingabe!". Die Code-Eingabe muss wiederholt werden.

Ist der eingegebene Code richtig, erscheint 2 Sekunden lang die Meldung "!!!!! OK !!!!".

Alle Parameter die durch denselben Code gesperrt waren, sind jetzt zur Einstellung freigegeben. Wird 20 Minuten lang keine Taste des Gerätes gedrückt, werden die Parameter wieder gesperrt.

#### **5.6 Rücksprung in die Betriebs-Ebene**

Um in die Betriebs-Ebene zu gelangen, betätigt man die  $\nabla$ - und  $\Delta$ -Tasten gleichzeitig solange, bis die grüne LED leuchtet (ca. 3 Sekunden).

#### **5.7 Kurzanleitung zur Parametereinstellung**

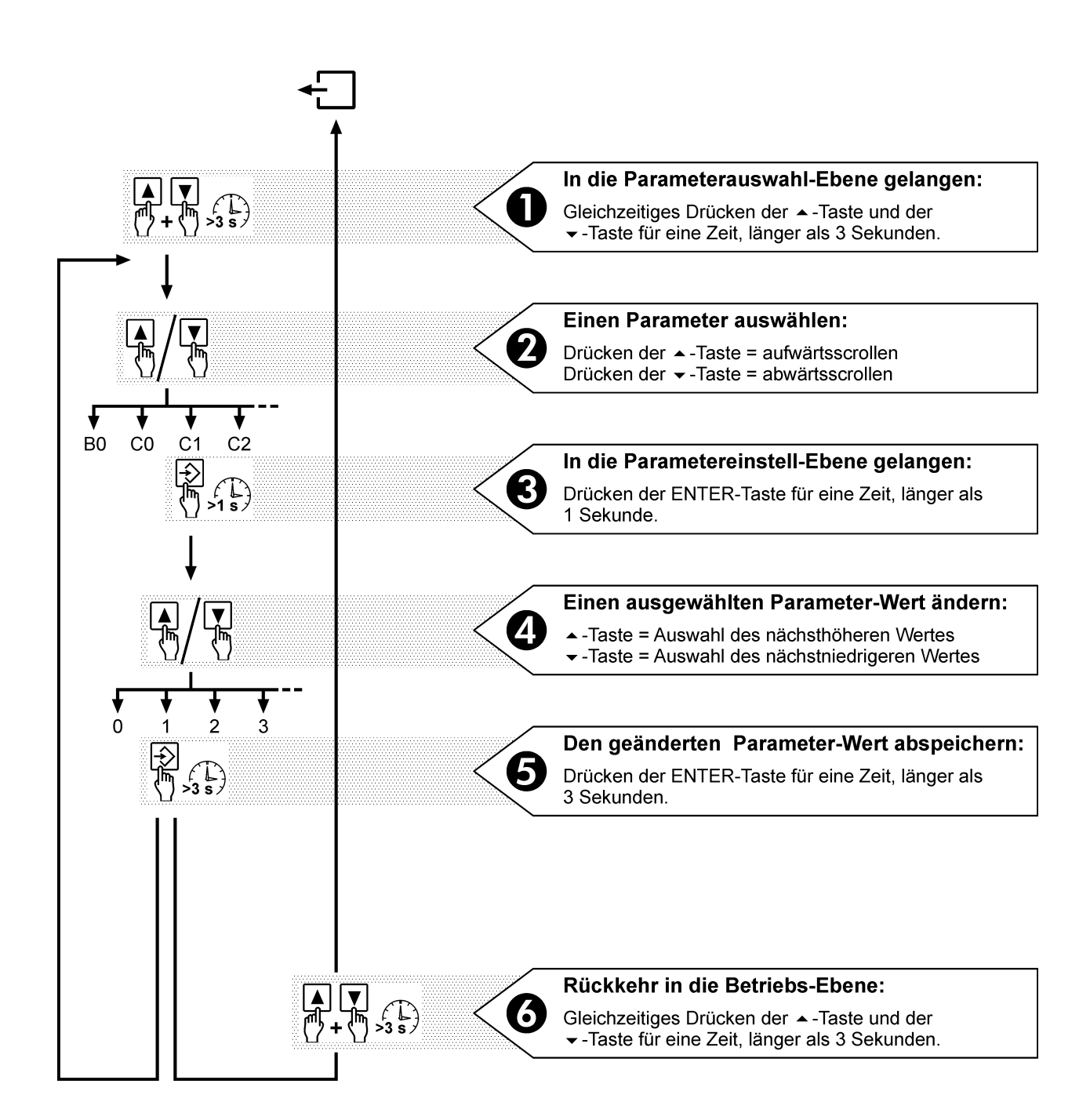

Die ON-LED zeigt an, in welcher Ebene sich das Gerät gerade befindet.

LED **leuchtet** Betriebs-Ebene LED **aus** Parameterauswahl-Ebene LED **blinkt** Parametereinstell-Ebene

Wird 3 Minuten lang keine Taste gedrückt, kehrt das RM-350 C selbständig von der Parameterauswahl- oder Parametereinstell-Ebene mit den zuletzt gespeicherten Werten in die Betriebs-Ebene zurück.

#### **5.8 Übersicht zur Menüführung**

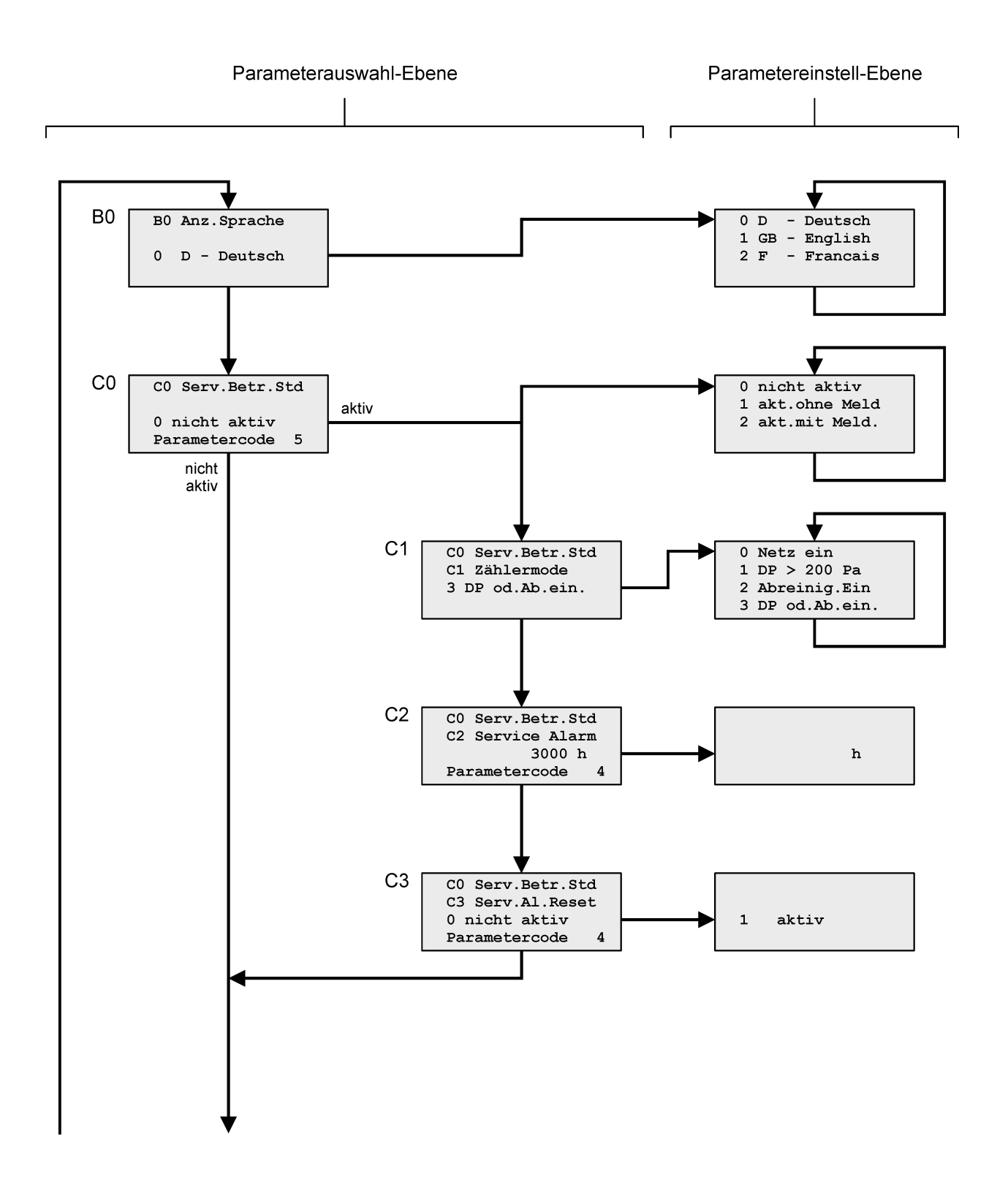

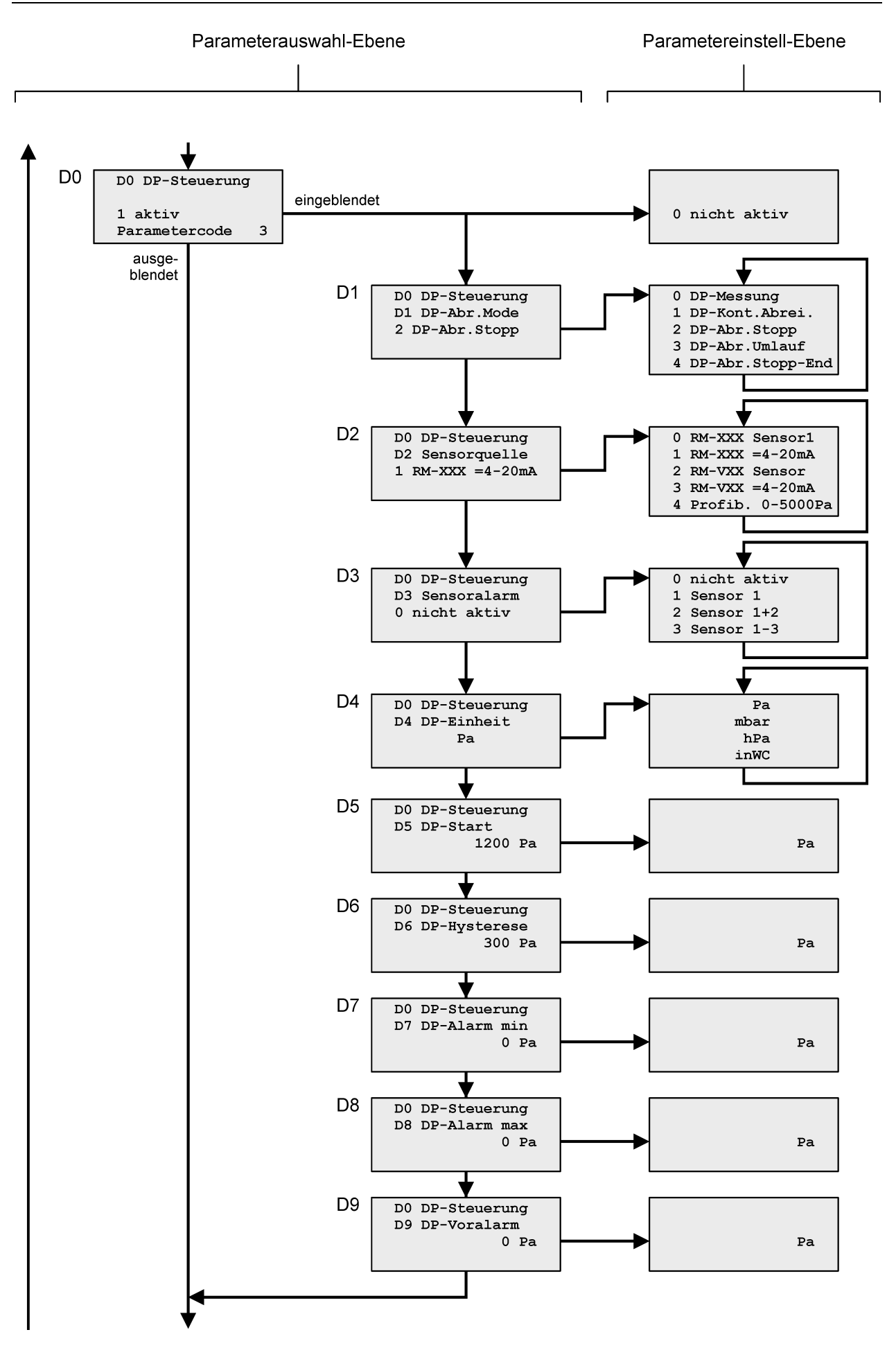

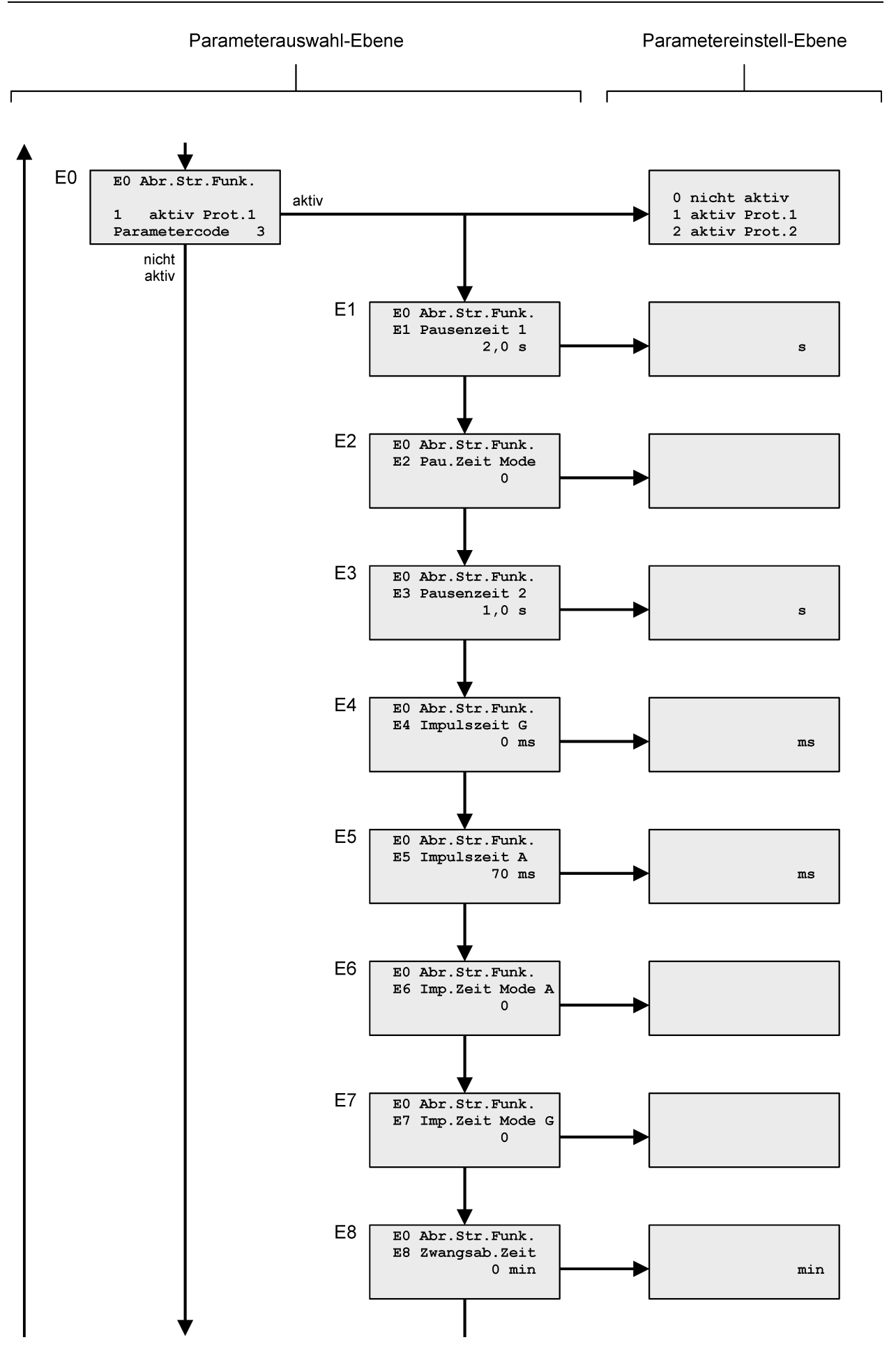

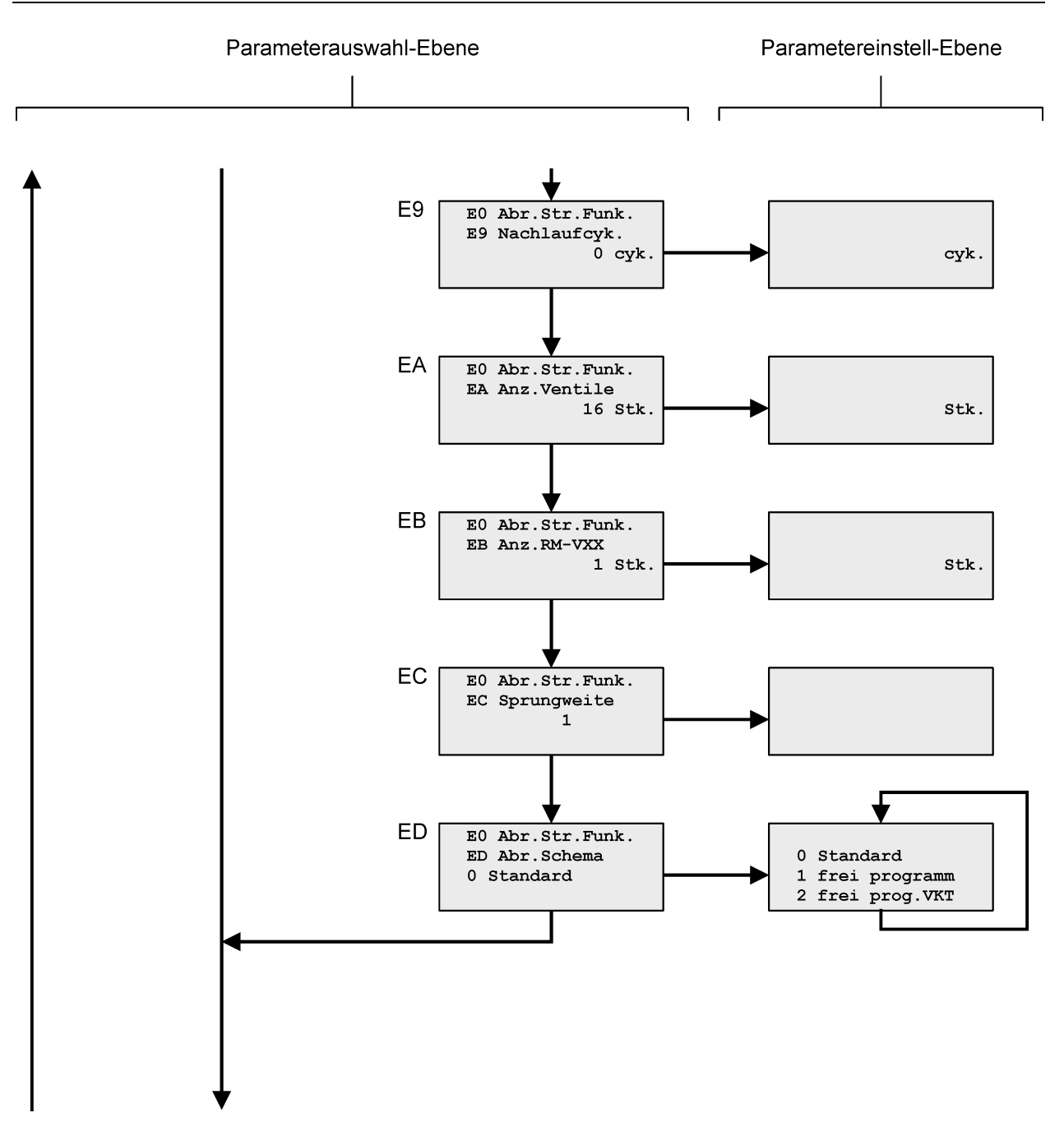

![](_page_17_Figure_1.jpeg)

#### <span id="page-18-0"></span>**5.9 Parameter-Liste**

![](_page_18_Picture_532.jpeg)

![](_page_18_Picture_533.jpeg)

 $1 \quad 0$  = Funktion nicht aktiv

2 ist nicht aktiv bei aktivem Pausenzeitregler oder bei aktiver Profibusfunktion mit Protokoll 1

<sup>3</sup> ist nicht aktiv bei aktiver Profibusfunktion mit Protokoll 1

► Parameter müssen vor der Inbetriebnahme in jedem Fall eingestellt werden.

 $\bullet$  Parametercode 3 = 4711 Parametercode 4 = nur dem Hersteller der Filteranlage bekannt Parametercode 5 = nur dem Hersteller der Filteranlage bekannt

T

![](_page_19_Picture_315.jpeg)

Parameterblock P0-P3 "Feuchtemessung"

![](_page_19_Picture_316.jpeg)

 $1$  0 = Funktion nicht aktiv

<sup>3</sup> ist nicht aktiv bei aktiver Profibusfunktion mit Protokoll 1

<sup>4</sup> EA/2 = Eingestellter Wert des Parameters EA geteilt durch 2

► Parameter müssen vor der Inbetriebnahme in jedem Fall eingestellt werden.

 $\bullet$  Parametercode 3 = 4711

#### **5.10 Parameter-Beschreibung und Funktionserklärung**

#### <span id="page-20-0"></span>Parameter B0 ..Anzeigen-Sprache"

Die Displaytexte können in verschiedenen Landessprachen ausgegeben werden. Im Auslieferungszustand ist die Textausgabe deutschsprachig.

![](_page_20_Picture_225.jpeg)

#### Parameterblock C0-C4 "Service-Betriebsstundenzähler"

#### Parameter C0 "Service-Betriebsstundenzähler"

<span id="page-20-1"></span>Über Parameter C0 kann der Service-Betriebsstundenzähler aktiviert oder deaktiviert werden. Der Parameterwert ist werksseitig auf 0 (= nicht aktiv) eingestellt.

![](_page_20_Picture_226.jpeg)

#### <span id="page-20-2"></span>Parameter C1 "Betriebsstundenzähler-Modus"

Über Parameter C1 kann der Betriebsstundenzähler-Modus eingestellt werden.

![](_page_20_Picture_227.jpeg)

#### <span id="page-20-3"></span>Parameter C2 ..Service-Alarm"

Über Parameter C2 kann der Service-Alarmschaltpunkt eingestellt werden. Er ist werksseitig auf 3000 Stunden eingestellt. Erreicht der Zähler den eingestellten Wert, wird die gelbe LED eingeschaltet und signalisiert dem Betreiber eine anstehende Wartung. Im Display erscheint die Service-Alarmmeldung "Betriebsstd. Service".

#### <span id="page-20-4"></span>Parameter C3 "Service-Alarm-Reset"

Ein Wartungstechniker kann über den Parameter C3 den Betriebsstundenzähler für den Service-Alarm wieder auf 0 zurücksetzen. Die vorliegende Service-Alarmmeldung wird gelöscht und die gelbe Service-LED ausgeschaltet.

#### **Parameterblock D0-D8 "Δ***p***-Steuerung"**

#### **Parameter D0 , Δp-Steuerung"**

Die Parameter D1-D8 können über den Parameter D0 ein- oder ausgeblendet werden. Der Parameter D0 ist werksseitig auf den Wert 1 eingestellt. Die "Δ*p*-Steuerung" ist also aktiv. Bei nicht aktiver Δ*p*-Steuerung wird die Abreinigung in den Modus "kontinuierlich" eingestellt.

![](_page_21_Picture_247.jpeg)

#### **Parameter D1 "Δ***p***-Abreinigungs-Modus"**

<span id="page-21-1"></span><span id="page-21-0"></span>

Über Parameter D1 kann die Arbeitsweise der differenzdruckabhängigen Abreinigung eingestellt werden.

![](_page_21_Picture_248.jpeg)

#### <span id="page-22-0"></span>**Parameter D2** "Sensorquelle"

Über Parameter D2 wird die Quelle der Differenzdruckmessung eingestellt.

![](_page_22_Picture_276.jpeg)

#### <span id="page-22-1"></span>**Parameter D3** "Sensoralarm"

Das RM-350 C zeigt einen Sensoralarm an, wenn ein ausgewerteter Sensor defekt ist oder wenn die Messschläuche am Sensor falsch angeschlossen sind. Über Parameter D3 wird eingestellt, welche der Sensoren überwacht werden sollen.

![](_page_22_Picture_277.jpeg)

#### <span id="page-22-2"></span>**Parameter D4** "Δp-Einheit"

Über Parameter D4 wird die Anzeige-Einheit des Differenzdrucks eingestellt. Sie ist werksseitig auf die Einheit Pascal (Pa) eingestellt.

![](_page_22_Picture_278.jpeg)

#### <span id="page-22-3"></span>**Parameter D5 "Δ***p***-Start"**

Über Parameter D5 wird der Δ*p*-Startwert der differenzdrucksabhängigen Abreinigung eingestellt.

#### <span id="page-22-4"></span>**Parameter D6 , Δp-Hysterese"**

Über Parameter D6 wird der Δ*p*-Hysteresewert der differenzdrucksabhängigen Abreinigung eingestellt.

#### <span id="page-22-5"></span>**Parameter D7 "Δ***p***-Alarm min."**

Über Parameter D7 wird der Δ*p*-Alarm-Min.-Wert eingestellt.

#### <span id="page-22-6"></span>**Parameter D8 "Δ***p***-Alarm max."**

Über Parameter D8 wird der Δ*p*-Alarm-Max.-Wert eingestellt.

#### <span id="page-22-7"></span>**Parameter D9 "Δ***p***-Vor-Alarm max."**

Über Parameter D9 wird der Δ*p*-Vor-Alarm-Max.-Wert eingestellt.

#### **Parameterblock E0-E8 "Abreinigungssteuerungs-Funktionen"**

#### <span id="page-23-0"></span>Parameter E0 ..Abreinigungssteuerungs-Funktionen"

Über Parameter E0 können Abreinigungssteuerungs-Funktionen aktiviert oder deaktiviert werden. Der Parameterwert ist werksseitig auf 1 (= aktiv) eingestellt.

![](_page_23_Picture_312.jpeg)

#### <span id="page-23-1"></span>**Parameter E1** "Pausenzeit 1"

Über Parameter E1 kann die Zeitdauer zwischen zwei aufeinanderfolgenden Abreinigungsimpulsen in 0,1-Sekunden-Schritten eingestellt werden.

#### <span id="page-23-2"></span>**Parameter E2 "Pausenzeit-Modus"**

Der Parameter ist werksseitig auf den Wert 0 eingestellt und somit nicht aktiv. Mit der Parameter-Einstellung E2 = 1 werden alle Pausenzeiten mit dem Faktor 10 multipliziert, **außer** bei aktivem Pausenzeitregler oder bei der Option "Profibus ein mit Protokoll 1".

#### <span id="page-23-3"></span>**Parameter E3** ..Pausenzeit 2"

Über Parameter E3 kann die Zeitdauer zwischen zwei aufeinanderfolgenden Abreinigungsimpulsen während des Nachlaufs und der Zwangsabreinigung in 0,1-Sekunden-Schritten eingestellt werden.

#### Parameter E4 "Impulszeit G" (Gassenventil)

Über Parameter E6 kann die Ventil-Impulszeit G in 10-Millisekunden-Schritten eingestellt werden. Der Parameter ist werksseitig auf den Wert 0 eingestellt und somit nicht aktiv. Wird der Parameter auf einen Wert größer als 0 eingestellt, werden die Ventile mit geraden Ventilnummern mit der "Impulszeit G" und die Ventile mit ungeraden Ventilnummern mit der "Impulszeit A" angesteuert. Siehe auch Anhang 7 "Einund Ausgangssignal-Parametrierung, Sonderparameter".

#### <span id="page-23-4"></span>**Parameter E5 "Impulszeit A" (Abreinigungsventil)**

Über Parameter E5 kann die Ventil-Impulszeit A in 10-Millisekunden-Schritten eingestellt werden.

#### <span id="page-23-5"></span>Parameter E6 "Impulszeit Mode A"

Der Parameter ist werksseitig auf den Wert 0 eingestellt und somit nicht aktiv. Mit der Parameter-Einstellung E6 =1 wird die Impulszeit der Abreinigungsventile mit dem Faktor 10 multipliziert, **außer** bei der Option "Profibus ein mit Protokoll 1".

#### <span id="page-23-6"></span>**Parameter E7** "Impulszeit Mode G"

Der Parameter ist werksseitig auf den Wert 0 eingestellt und somit nicht aktiv. Mit der Parameter-Einstellung E7 = 1 wird die Impulszeit der Gassenventile mit dem Faktor 10 multipliziert, **außer** bei der Option "Profibus ein mit Protokoll 1".

#### <span id="page-23-7"></span>**Parameter E8** "Zwangsabreinigungszeit"

Der Parameter ist werksseitig auf den Wert 0 eingestellt und somit nicht aktiv. Über Parameter E8 wird die Zwangsabreinigungszeit eingestellt. Befindet sich die Abreinigung im gestoppten Zustand, wird nach Ablauf der eingestellten Zwangsabreinigungszeit immer ein kompletter Umlauf (Zyklus) abgereinigt.

#### <span id="page-23-8"></span>**Parameter E9** "Nachlaufzyklen"

Über Parameter E9 können die Nachlaufzyklen eingestellt werden. Während des Nachlaufs ist immer die Pausenzeit 2 aktiv.

#### <span id="page-23-9"></span>Parameter EA "Anzahl der Ventile"

Über Parameter EA kann die Anzahl der an die Filteranlage angeschlossenen Abreinigungsventile eingestellt werden.

#### Parameter EB "Anzahl der E/A-Module"

Über Parameter EB kann die Anzahl der an die Filteranlage angeschlossenen E/A-Module (RM-V 8 bzw. RM-V 16) eingestellt werden.

<span id="page-24-1"></span><span id="page-24-0"></span>Weicht die Anzahl der beim Controller-Start detektierten E/A-Module von der Einstellung ab, erfolgt ein Kommunikations-Alarm.

#### Parameter EC "Abreinigungs-Sprungweite"

Im Auslieferungszustand werden die Ventile in direkter Reihenfolge angesteuert (1, 2, 3, 4 … / Sprungweite = 1). Je nach Filteraufbau kann eine Abreinigung in anderer Reihenfolge sinnvoll sein (zum Beispiel: 1, 4, 7, 10 … / Sprungweite = 3). Hierdurch lässt sich der Produktaustrag regulieren. Über den Parameter EC kann eine Abreinigungs-Sprungweite von 1 bis 120 eingestellt werden. Der Wert kann jedoch nicht größer gewählt werden, als der halbe Wert der eingestellten Ventilanzahl (Parameter EA).

#### <span id="page-24-2"></span>Parameter ED "Abreinigungs-Schema"

Über den Parameters ED ist die Steuerung in der Lage, die Ventile in jeder möglichen Abreinigungsfolge anzusteuern. Wählen Sie hierzu den Parameter ED aus und geben Sie den Code AB10 ein. Im Display erscheint der erste Eintrag der Abreinigungstabelle.

![](_page_24_Picture_272.jpeg)

Der angezeigte Text hat folgende Bedeutung. Impuls 1 ist dem Ventil 1 zugeordnet (Zeile 2). Dieses Ventil ist am E/A-Modul RM-V8 / RM-V16 mit der Adresse 1 angeschlossen (Zeile 3). Das Ventil ist am Ausgang V1 des E/A-Moduls angeschlossen (Zeile 4).

Drücken Sie kurz die Taste  $\nabla$  oder  $\triangle$ , um sich nacheinander die übrigen Einträge der Abreinigungstabelle anzeigen zu lassen (Impulse 2 bis 480). Ändern können Sie die angezeigte Zuordnung, indem Sie die ENTER-Taste solange drücken, bis in Zeile 1 des Displays der Text "Imp. Tab. Eingabe-Vent" erscheint. Anschließend drücken Sie kurz die Taste  $\triangledown$  oder  $\triangle$ , um die angezeigte Ventil-Nummer schrittweise zu erhöhen oder zu verringern. Wenn Sie als Ventil-Nummer die Null einstellen, so wird der betreffende Impuls ausgeblendet und kein Ventil angesteuert. Speichern Sie die Änderung, indem Sie die EN-TER-Taste solange drücken, bis in Zeile 1 des Displays der Text "Abreinigungstabelle" erscheint. Drücken Sie kurz die Taste  $\triangledown$  oder  $\triangle$ , um sich nacheinander die übrigen Einträge der Abreinigungstabelle anzeigen zu lassen. Haben Sie alle Änderungen in der Abreinigungstabelle durchgeführt, drücken Sie gleichzeitig die Tasten  $\triangle$  und  $\nabla$  solange, bis sich der angezeigte Displaytext ändert, um in den Betriebsmodus zu gelangen.

Um die gespeicherte Abreinigungstabelle zu aktivieren, müssen Sie den Parameter ED auf den Wert 1 einstellen.

![](_page_24_Picture_273.jpeg)

#### **Parameterblock P0-P3** "Feuchtemessung"

#### <span id="page-25-0"></span>**Parameter P0 ..Feuchtemessung"**

Über Parameter P0 kann die Feuchtemessung aktiviert oder deaktiviert und die Anzahl der Abreinigungszyklen eingestellt werden, die nach dem Überschreiten des Feuchteschaltpunktes (Parameter P2) und dem Ablauf der Messpausenzeit (Parameter P3) ausgeführt werden. Der Parameterwert ist werksseitig auf 0 (= nicht aktiv) eingestellt.

Bei aktivierter Feuchtemessung und freigegebener Steuerung (Eingang E1 führt 0-Signal) wird die Feuchte im Filter überwacht. Wird der eingestellte Feuchteschaltpunkt (Parameter P2) überschritten und ist keine Abreinigung eingeschaltet, werden nach Ablauf der Messpausenzeit (Parameter P3) die über Parameter P0 eingestellten Abreinigungszyklen ausgeführt. Anschließend läuft die Messpausenzeit erneut ab. Bei eingeschalteter Abreinigung wird die Messpausenzeit zurückgesetzt. Abhängig von der Einstellung des Parameters D1, wird pro Abreinigungszyklus ein kompletter Umlauf ausgeführt oder die Abreinigung ist jeweils solange aktiv, bis das letzte Ventil erreicht ist. Wird die Abreinigung extern ausgeschaltet, hat dieser Befehl Vorrang.

![](_page_25_Picture_292.jpeg)

#### <span id="page-25-1"></span>**Parameter P1 ..Messstelle"**

 $\hat{\mathbf{r}}$ 

Der analoge Eingang I3 des Controllers RM-350 C ist für den Anschluss des 4-20 mA-Signals des Feuchtesensors vorgesehen. Falls der Eingang bereits belegt ist, kann über Parameter P1 ein anderer freier Analog-Eingang ausgewählt werden, an dem der Feuchtesensor angeschlossen werden soll.

<span id="page-25-2"></span>![](_page_25_Picture_293.jpeg)

#### **Parameter P2** "Schaltpunkt 1"

Über Parameter P2 kann der Feuchteschaltpunkt in Prozent eingestellt werden. Nach dem Überschreiten des Feuchteschaltpunktes und dem Ablauf der Messpausenzeit (Parameter P3) werden die über Parameter P0 eingestellten Abreinigungszyklen ausgeführt. Der Parameter ist werksseitig auf den Wert 80% eingestellt.

#### <span id="page-26-0"></span>**Parameter P3 "Messpausenzeit"**

Über Parameter P3 kann die Messpausenzeit, in 2-Minuten-Schritten, von 2 bis 500 min eingestellt werden. Die Messpausenzeit ist die Zeitdauer, die vom Überschreiten des Feuchteschaltpunktes bis zum Starten der eingestellten Abreinigungszyklen vergeht. Nachdem die Abreinigungszyklen ausgeführt wurden, läuft die Messpausenzeit erneut ab. Erst danach wird das Signal des Feuchtesensors wieder ausgewertet. Der Parameter ist werksseitig auf den Wert 120 min eingestellt.

Parameterblöcke J0-J5 und O0-O1 **siehe Anhang 1 "Abreinigungsüberwachung"**

Parameterblock L0-L7 **siehe Anhang 2 "Abreinigungsdruckregelung"**

Parameterblock M0-M8 **siehe Anhang 3 "abreinigungsdruckbezogene Pausenzeitsteuerung"**

Parameterblock N0-N1 siehe Anhang 4 "Profibusfunktion, Profibus-Protokoll"

Parameterblock S0-S2 siehe Anhang 5 "Sensoroptionen"

Parameterblock I0-I2 siehe Anhang 6 "Analgmodul-Optionen"

Parameterblöcke F0-F8, G0-G8, T0-T6 und U0-U1 **siehe Anhang 7 "Ein- und Ausgangssignal-Parametrierung, Sonderparameter"**

Parameterblock R0-R5 **siehe Anhang 8 "Staubüberwachung"**

# **6 Betriebs-Modi**

## **6.1 Zeitgesteuerte Abreinigung (Parameter E1, E5, D1)**

Die Abreinigung erfolgt kontinuierlich mit den eingestellten Steuerzeiten E1, E5.

Die Pausenzeit 2 (E3) wird nur im Falle des Nachlaufs aktiv.

### **6.2 Zwangsabreinigung (Parameter E8)**

Befindet sich die Abreinigung im gestoppten Zustand, wird nach Ablauf der eingestellten Zwangsabreinigungszeit immer ein kompletter Umlauf (Zyklus) mit der Pausenzeit 2 abgereinigt. Die Zwangsabreinigung wird abgeschaltet, wenn die Steuerung im Stand By oder über ein externes Signal gestoppt wird.

### **6.3 Differenzdruckgesteuerte Abreinigung (Parameter D5, D6, D1)**

Die Abreinigung startet, wenn der Differenzdruck ∆p des Filters den Wert "DP-Start" erreicht hat. Die Magnetventile werden nacheinander angesteuert. Durch das Abreinigen fällt der Differenzdruck nach einiger Zeit ab. Hat der Differenzdruck den Wert "DP-Start" minus "DP-Hysterese" erreicht, stoppt die Abreinigung.

I

Im Profibus-Betrieb funktioniert die differenzdruckgesteuerte Abreinigung folgendermaßen:

Die Abreinigung wird gestartet, wenn der Differenzdruck den Δ*p*-Max.-Schaltpunkt erreicht hat. Die Abreinigung wird gestoppt, wenn der Differenzdruck auf den Δ*p*-Min.-Schaltpunkt abgesunken ist.

Die Pausenzeit 2 (E3) wird nur im Falle des Nachlaufs aktiv.

#### **6.4 Nachlauf (Parameter E9)**

Die Nachlaufreinigung wird durch das Schließen des an Eingang E1 angeschlossenen Kontaktes gestartet. Öffnet der Kontakt, wird die Nachlaufreinigung gestoppt.

Die Anzahl der Nachlaufzyklen stellen Sie über den Parameter E9 ein. Während des Nachlaufs ist immer Pausenzeit 2 gültig.

### **6.5 Abreinigungs-Sprungweite (Parameter EC)**

Siehe hierzu Abschnitt "Parameter EC, Abreinigungs-Sprungweite" auf Seite [25.](#page-24-1)

#### **6.6 Individuelles Abreinigungs-Schema (Parameter ED)**

Siehe hierzu Abschnitt "Parameter ED, Abreinigungs-Schema" auf Seite [25](#page-24-2)

#### **6.7 Optionaler Profibus-Betrieb (Parameter N0)**

Werden der Parameter N0 und das Profibus-Steuerungsbit 0 von Byte 1 auf den Wert 1 gesetzt, arbeitet die Filtersteuerung RM-350 C nur noch mit den Profibus-Daten (siehe hierzu Abschnitt "Eingangsdaten (30-Byte-Arbeitsbereich)" im Anhang 4 "Profibusfunktion, Profibus-Protokoll"). Bei Protokoll 1 werden die Parameter des RM-350 C durch die Profibus-Parameter ersetzt und haben dann keinen Einfluss mehr auf die Steuerungsfunktionen. Die Eingänge der Steuerung sind nicht mehr aktiv. Bei Protokoll 2 werden nur die Ein- und Ausgangssignale verarbeitet ohne Einfluss der Steuerungsparameter.

![](_page_27_Picture_22.jpeg)

Im Fall einer Profibus-Störung arbeitet die Filtersteuerung RM-350 C mit den eigenen Parametern und die Eingänge der Steuerung sind aktiv.

#### **6.8 Ventiltest-Betrieb**

Im Ventiltest-Betrieb kann ein einzelnes Ventil ausgewählt und mit den eingestellten Steuerzeiten (Impulszeit und Pausenzeit 1) angesteuert werden. Ist die Pausenzeit 1 auf einen Wert kleiner als 5 s eingestellt, arbeitet das Testprogramm mit einer Pausenzeit von 5 s.

Zum Aktivieren des Ventiltest-Betriebs wählen Sie den Parameter E0 aus und geben den Code ABVT ein. Im Display erscheint das Fenster für das Ventil 1 der Steuerung (E/A-Modul RM-V8 / RM-V16) mit der Adresse 1.

![](_page_28_Picture_141.jpeg)

Nach Ablauf der Pausenzeit 1 wird das angezeigte Ventil angesteuert. Drücken Sie kurz die  $\nabla$ -Taste, um nacheinander die weiteren Ventile der Steuerung 1 auszuwählen. Nach jedem Drücken der  $\nabla$ -Taste wird das angezeigte Ventil sofort aktiviert. Drücken Sie kurz die  $\triangle$ -Taste, um nacheinander die übrigen Steuerungen (E/A-Module) auszuwählen. Beenden können Sie den Ventiltest-Betrieb durch Drücken der EN-TER-Taste.

# **7 Fehlerbehebung**

![](_page_29_Picture_242.jpeg)

![](_page_30_Picture_114.jpeg)

# **8 Textmeldungen im Display**

Im Betriebs-Modus der Filtersteuerung RM-350 C werden die folgenden Betriebsmeldungen entweder direkt angezeigt oder können durch Drücken der  $\triangle$ -Taste oder der  $\nabla$ -Taste nacheinander aufgerufen werden. Nichtaktive Funktionen werden nicht angezeigt.

![](_page_31_Picture_3.jpeg)

Wird in der Zeitdauer von 3 Minuten keine Taste betätigt, kehrt die Anzeige automatisch zur Betriebsmeldung 1 zurück.

#### **8.1 Programmstart**

![](_page_31_Picture_209.jpeg)

#### **8.2 Betriebsmeldung 1**

![](_page_31_Picture_210.jpeg)

![](_page_32_Picture_185.jpeg)

#### **8.3 Betriebsmeldungen 2 bis 4**

Die Betriebsmeldungen 2 bis 4 sind die momentan gültigen Parameterwerte. In Zeile 1 wird angegeben, ob die Steuerung mit den internen oder den Profibus-Parameter arbeitet. Der aktuelle Differenzdruck wird nur angezeigt, wenn der Parameter D0 "Δp-Steuerung" auf den Wert 1 (aktiv) eingestellt ist.

![](_page_33_Picture_301.jpeg)

#### **8.4 Betriebsmeldung 5 – nur bei aktivem Service-Betriebsstundenzähler**

![](_page_33_Picture_302.jpeg)

#### **8.5 Betriebsmeldung 6 – nur bei aktiver Feuchtemessung**

![](_page_34_Picture_277.jpeg)

#### **8.6 Service- und Alarmmeldungen**

1

Die Servicemeldung und die Alarmmeldungen werden in der ersten Zeile dargestellt. Liegen mehrere Meldungen vor, können die weiteren Meldungen durch Drücken der △-Taste oder der ▽-Taste nacheinander aufgerufen werden. Die untersten zwei Zeilen zeigen weiter die aktuelle Betriebsmeldung und die Alarmbedingung an.

Quittiert werden die Alarmmeldungen durch Drücken der ENTER-Taste oder über den externen Quittierungseingang. Bei der Option "Profibus" zusätzlich über die Profibusquittierung.

Die Servicemeldung kann nur über den Parameter C3 "Service-Alarm-Reset" quittiert werden.

![](_page_34_Picture_278.jpeg)

![](_page_35_Picture_364.jpeg)

![](_page_36_Picture_69.jpeg)

 $\blacksquare$ 

oder 7 eingestellt ist.

# **9 Glossar**

![](_page_37_Picture_240.jpeg)

![](_page_38_Picture_152.jpeg)

# **10 Technische Daten**

![](_page_39_Picture_164.jpeg)

#### **Haftungsausschluss**

Der Inhalt dieser Dokumentation wurde auf Richtigkeit und Vollständigkeit geprüft. Dennoch können Abweichungen nicht ausgeschlossen werden, so dass für die vollständige Übereinstimmung keine Gewähr übernommen wird. Änderungen sind jederzeit möglich.